# *Arc card on SchoolZone*

Students and families can now register and add monthly bus passes to their electronic [Arc](https://www.edmonton.ca/ets/arc) [cards](https://www.edmonton.ca/ets/arc) through SchoolZone.

#### **Registering your Arc card**

Before you can add a monthly bus pass to an Arc card, you need to register the card on SchoolZone. To register an Arc card you first need a physical card. You can get a physical Arc card from the school and purchase monthly bus passes for it through SchoolZone.

Follow these steps to register an Arc card:

- 1. Pick up an Arc card from your school.
- 2. Sign in to [SchoolZone.](https://schoolzone.epsb.ca/cf/index.cfm)
- 3. Click on the **'Student Profile'** option from the main menu.
- 4. From the **'Student Profile'** menu option, select the **'Transportation'** option, then the **'ETS Arc Information'** option (shown in the image below). A page called **'Arc Card Registration'** will appear.

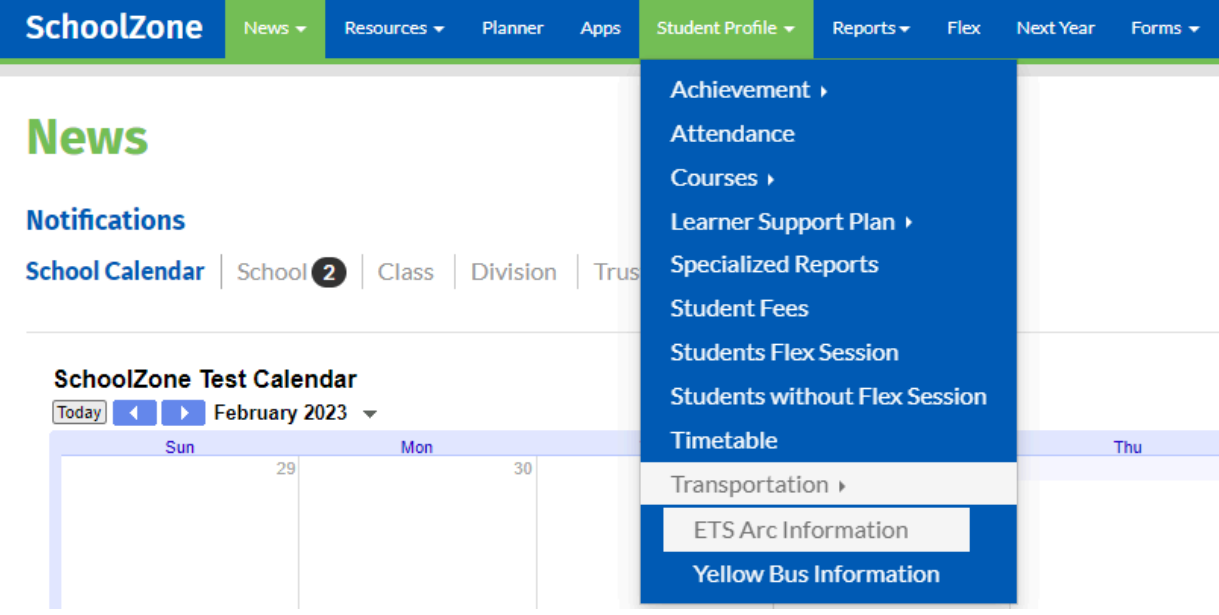

5. On the **'Arc Card Registration'** page, enter the card number (shown as **'account number'** in the image below) from the back of the Arc card and the security code from the front of the card into the blank boxes.

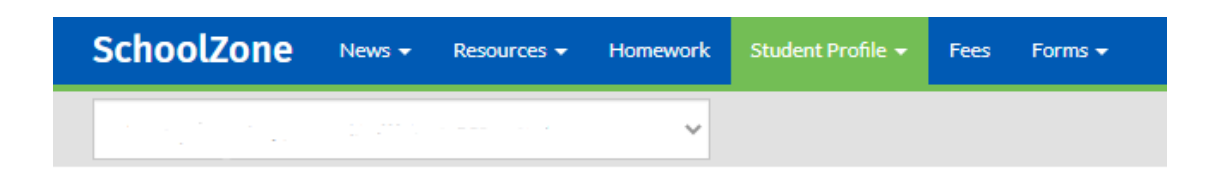

## **Arc Card Registration**

 $xxx$ 

Code

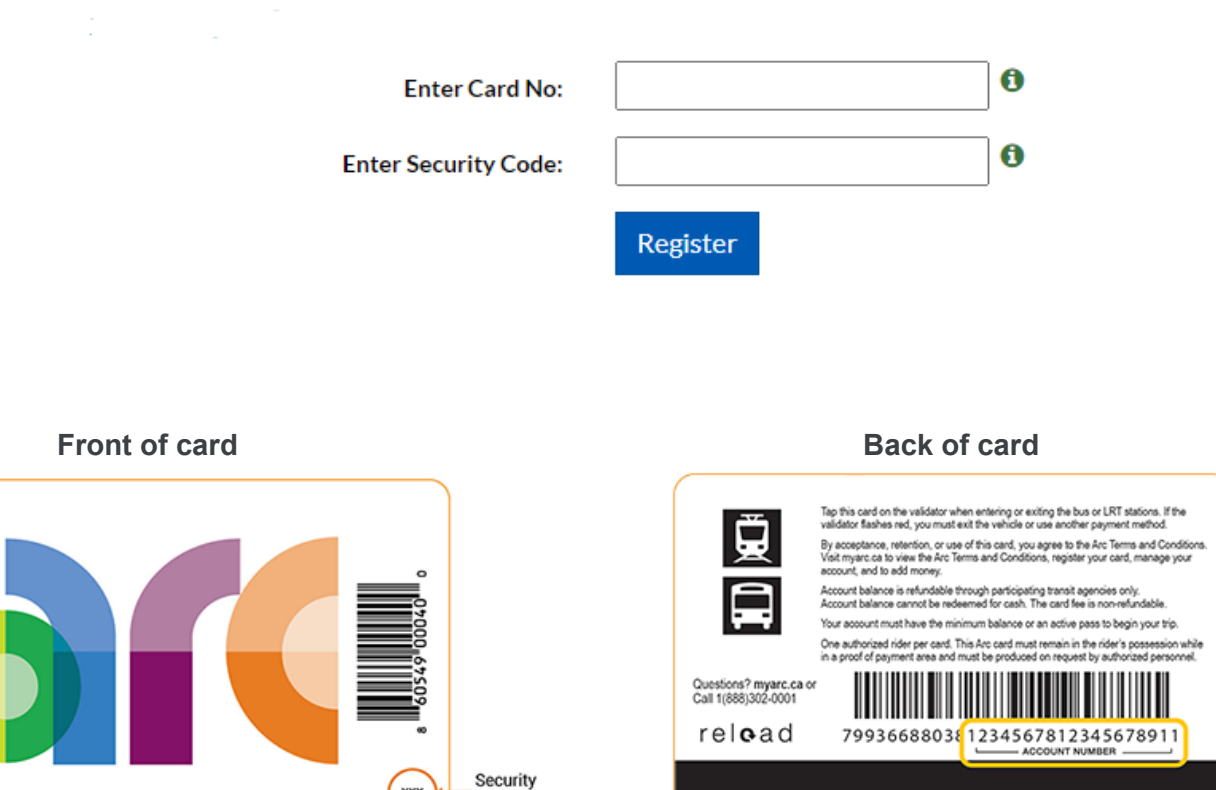

- 6. Click **'Register'**. The Arc card is now registered and you can purchase monthly bus passes through the **'Fees'** option in the main menu.
- 7. You can register your Arc card with *[myarc.ca](http://myarc.ca)* to monitor your balance. A successful monthly pass will look like the image below.

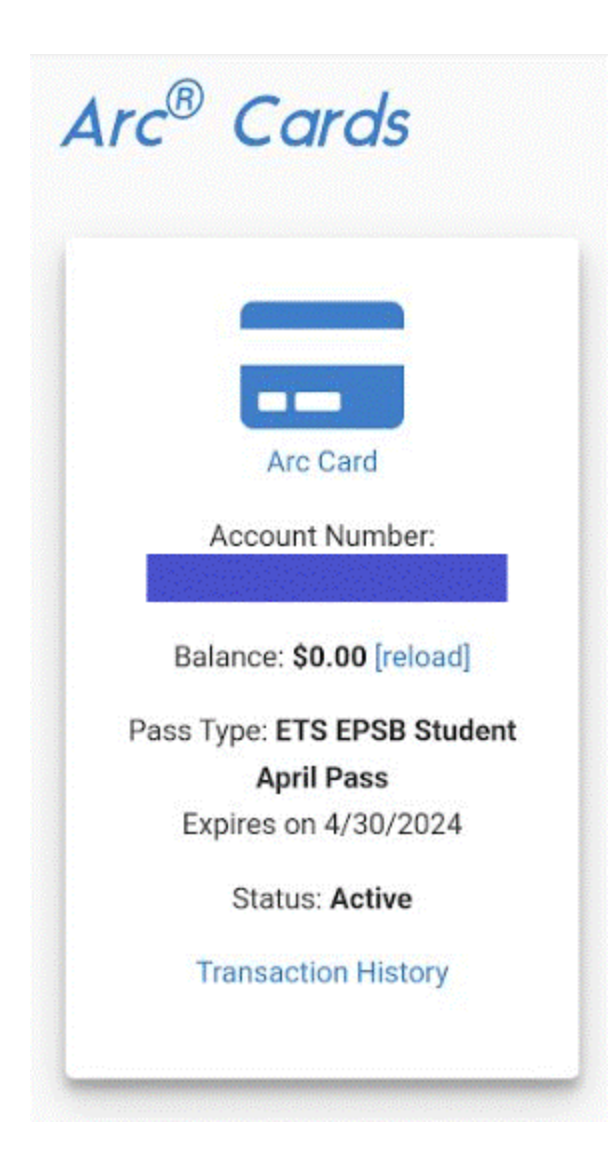

#### **Adding a monthly bus pass to your Arc card**

- 1. Buying a bus pass is the same process as before. Click the **'Fees'** option in the main menu and add the **'[Month] Bus Pass ETS Arc Card'** option from the drop down.
- 2. The rate for a monthly bus pass remains the same for students.
- 3. After you have paid, SchoolZone will confirm that you have completed the payment. Once a monthly bus pass is added onto the card, the system will validate an Arc card **only three times a day** (4 a.m., 12 p.m. and 8 p.m.). **These times may affect when**

**your Arc card is ready to use.** After the card is validated in the system, the card can then be used to access Edmonton Transit Services (e.g., if you pay for a bus pass at 10 a.m., it will be ready to use on the Arc card at 12 p.m.).

#### **Paying your fees**

- *1. How to pay monthly bus pass fees through SchoolZone*
	- a. Once you have registered an Arc card, you can add a monthly bus pass to the card.
	- b. Select **'[Month] Bus Pass - ETS Arc Card'** in the list of fees and click **'Done'**. The fee will now be added to your **'Fee List'** so that you can make a payment for the monthly pass.

### **Additional Fees**

Select any additional products or services that you would like to purchase, then click 'Done'.

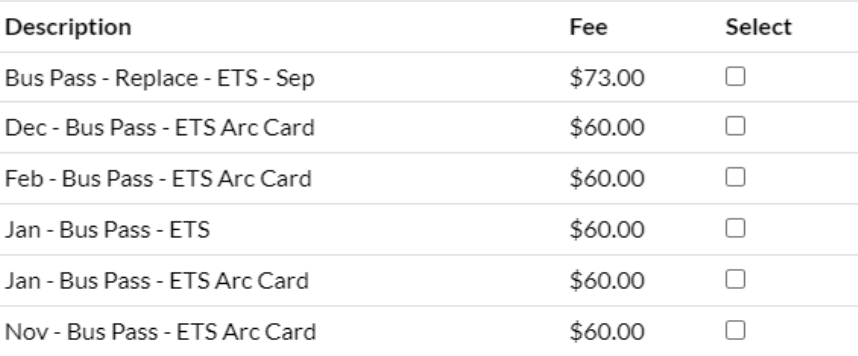

Done

#### **Misplaced or stolen Arc cards**

- 1. If a student loses this card and needs a replacement, they can pick one up at their school office.
- 2. Once the student has received a new card from their school, they need to register the new card in SchoolZone by following the steps above under **'Registering your Arc card'**. Once the new card is registered, the misplaced or stolen card will show as **'Removed'** in SchoolZone and will no longer be usable. The monthly pass will be transferred over to the new card automatically so it can be used.

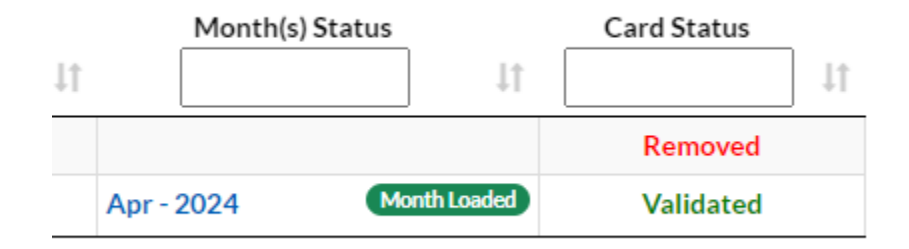

#### **Getting help with Arc card on SchoolZone**

If you need help using your Arc card in SchoolZone, please connect with your school office administration. If you have other questions about Arc cards, go to [myarc.ca](https://www.myarc.ca/) or call the Arc call centre at 1-888-302-0001.